# SELinux from Developer POV

LinuxDays 2017

Lukas Vrabec Vit Mojzis

# Virtual machine setup

- http://lukas-vrabec.com/image\_selinux.tar.xz
- Run "virtual machine manager"
- Create new virtual machine
  - Import existing image
  - Os Type Linux
  - Customize configuration before install
    - Add hardware
      - Storage, CDROM, cloudinit\_iso

# Agenda

- Why SELinux ?
- Why ship your own SELinux module ?
- How can I add custom SELinux module into project rpms?
- How can I create Fedora module with custom SELinux module?

# Why SELinux?

#### **REACTIVE SECURITY**

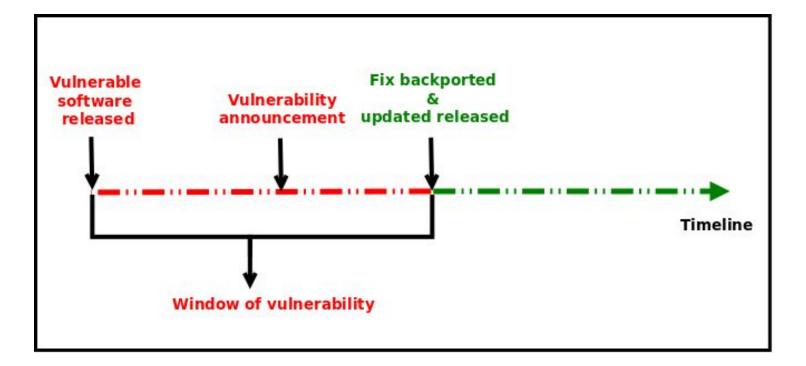

## YOUR SYSTEM **IS NOT PROTECTED** DURING THE WINDOW OF VULNERABILITY!

#### **PROACTIVE SECURITY**

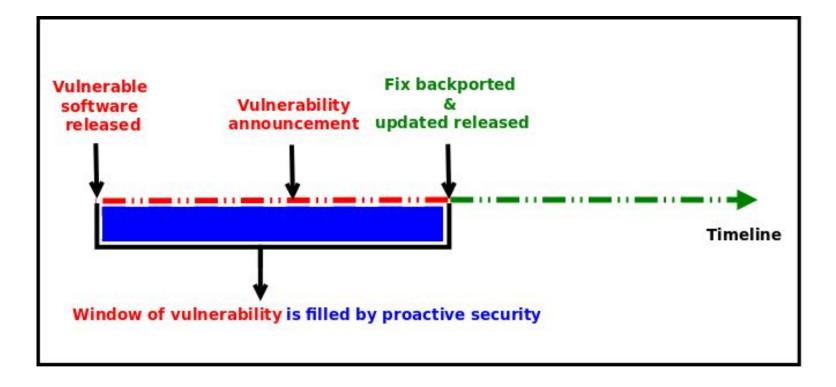

## PROACTIVE SECURITY HELPS TO **PROTECT** YOUR SYSTEM DURING THE WINDOW OF VULNERABILITY!

## SECURITY ENHANCED LINUX IS A SECURITY MECHANISM BRINGING PROACTIVE SECURITY FOR YOUR SYSTEM.

# **Traditional Linux Security**

## \$ ls -dl /var/www/html/

# drwx r-x r-x. 2 root root /var/www/html/ ① ① ① USER GROUP ALL

# **SELinux Security Policy**

#### **CORE COMPONENT OF SELINUX**

## CORE COMPONENT OF SELINUX COLLECTION OF SELINUX POLICY RULES

# CORE COMPONENT OF SELINUX COLLECTION OF SELINUX POLICY RULES LOADED INTO THE KERNEL BY SELINUX USERSPACE TOOLS

#### **ENFORCED BY THE KERNEL**

## ENFORCED BY THE KERNEL USED TO AUTHORIZE ACCESS REQUESTS ON THE SYSTEM

## BY DEFAULT **EVERYTHING** IS DENIED AND YOU DEFINE POLICY RULES TO ALLOW CERTAIN REQUESTS.

#### **SELINUX POLICY RULES**

## DESCRIBE AN INTERACTION BETWEEN PROCESSES AND SYSTEM RESOURCES

#### SELINUX VIEW OF THAT INTERACTION

# ALLOW apache\_process apache\_log:FILE READ;

# apache\_process apache\_log ARE LABELS

#### LABELS

#### **ASSIGNED TO PROCESSES**

# ASSIGNED TO PROCESSES ASSIGNED TO SYSTEM RESOURCES

# ASSIGNED TO PROCESSES ASSIGNED TO SYSTEM RESOURCES BY SELINUX SECURITY POLICY

# ASSIGNED TO PROCESSES ASSIGNED TO SYSTEM RESOURCES BY SELINUX SECURITY POLICY MAP REAL SYSTEM ENTITIES INTO THE SELINUX WORLD

#### LABELS IN REALITY

## STORED IN EXTENDED ATTRIBUTES OF FILE SYSTEMS - EXT2,EXT3, EXT4 ...

# getfattr -n security.selinux /etc/passwd getfattr: Removing leading '/' from absolute path names # file: etc/passwd security.selinux="system u:object r:passwd file t:s0" # ls -Z /etc/passwd system\_u:object\_r:passwd file t:s0 /etc/passwd

# Benefits of shipping own SELinux module

- Changes in a policy can be modified immediately, so the product package maintainer does not need to wait until the distribution SELinux policy is updated.
- Policy changes in product SELinux policy can be released together with changes in product package so SELinux policy will be always synchronized with a product.
- Product package can follow different timeline deadlines then SELinux policy package, this can cause issues and customer can get new product package version without necessary changes in SELinux policy and this can block some functionality of a product.

https://fedoraproject.org/wiki/SELinux/IndependentPolicy#Creating\_Own\_Product\_Policies

# Independent SELinux policy module

- Write own SELinux policy from scratch and ask SELinux team for policy review. Note that a guide how to
  write an SELinux policy from the scratch is not a part of this workshop (See the <u>Generating SELinux Policy</u>
  <u>Modules: sepolicy generate</u> section in the SELinux Guide).
- Extract an SELinux policy from a distribution policy package. The Git repository with distribution policies is located on <u>github.com/fedora-selinux/selinux-policy</u> and <u>github.com/fedora-selinux/selinux-policy-contrib</u>.

## Agreement workflow

Before you start with shipping own product policies, let the Red Hat SELinux team know about your intentions. To do this, use Fedora mailing list or contact SELinux policy maintainer:

- SELinux Policy maintainer
- selinux@lists.fedoraproject.org

## Git Repository setup

# Create directory to contain the project

- \$ mkdir myapp-selinux
- \$ cd myapp-selinux
- *# initialize git repository*

### \$ git init

- # Push git repository to remote e.g. to github.com
- \$ git remote add origin git@github.com:username/myapp-selinux
- \$ git push -u origin master

# Preparing sources for the Policy Git Repository

#### • License

 A Git repository should not contain only SELinux policy source files, but also a license. For more information how to add an open source license in your repository, see the <u>Adding a license to a repository</u> article on the GitHub Help. Distribution policies have GPL license, so any policy extracted from Distribution policy must have GPL compatible license.

### • Makefile

- <u>https://fedoraproject.org/wiki/SELinux/IndependentPolicy#Creating\_Own\_Product\_Policies</u>
- In section Makefile

### Policy source

- Type enforcement file (\*.te)
- File contexts file (\*.fc)
- Interface file (\*.if)

### \$ Is

Makefile myapp.fc myapp.if myapp.te LICENSE

#### \$ make

- make -f /usr/share/selinux/devel/Makefile myapp.pp
- make[1]: Entering directory '/home/lvrabec/devel/documentations/examples'
- Compiling targeted myapp module
- /usr/bin/checkmodule: loading policy configuration from tmp/myapp.tmp
- /usr/bin/checkmodule: policy configuration loaded
- /usr/bin/checkmodule: writing binary representation (version 17) to tmp/myapp.mod
- Creating targeted myapp.pp policy package
- rm tmp/myapp.mod.fc tmp/myapp.mod
- make[1]: Leaving directory '/home/lvrabec/devel/documentations/examples'
- Compressing myapp.pp -> myapp.pp.bz2
- bzip2 -9 myapp.pp

\$ cd ../ \$ tar -czf myapp-selinux.tar.gz myapp-selinux/

## SELinux policy is ready!

## Creating spec file

Spec file will be described on the Independent Policy wiki page:

https://fedoraproject.org/wiki/SELinux/IndependentPolicy#Creating\_Own\_Product\_Policies

# Setting booleans During a package installation

Usage of booleans in a .spec file follows these rules:

- If a boolean mentioned in the product .spec file is not set by user previously, it will be changed in the %post install phase and during the %post uninstall phase will be reverted.
- If a boolean mentioned in the product .spec file was set by user previously, it will be changed to a value from this file. However, during the uninstallation of a product SELinux subpackage, it will not be reverted.

# Port labelling during a package installation

```
if %{_sbindir}/selinuxenabled ; then
   %{_sbindir}/load_policy
   %relabel_files
   %{_sbindir}/semanage port -a -t product_port_t -p tcp 1111
fi
```

Move your SELinux product policy sources to the proper destination:

#### \$ cp myapp-selinux.tar.gz ~/rpmbuild/SOURCES/

Build your product (sub)package with an own SELinux policy:

#### # rpmbuild -ba myapp-selinux.spec

# Removing an Own Product Policy from the System Policy

When is your own product SELinux subpackage ready for a release, contact the SELinux policy maintainer. He should remove a product policy from the SELinux distribution policy and update the package. A product maintainer should add dependency for the selinux-policy package:

# Version of selinux-policy when product policy was removed %global selinux\_policyver POLICY\_VERSION Requires: selinux-policy >= %{selinux\_policyver}

## How can I create Fedora module with custom SELinux module?

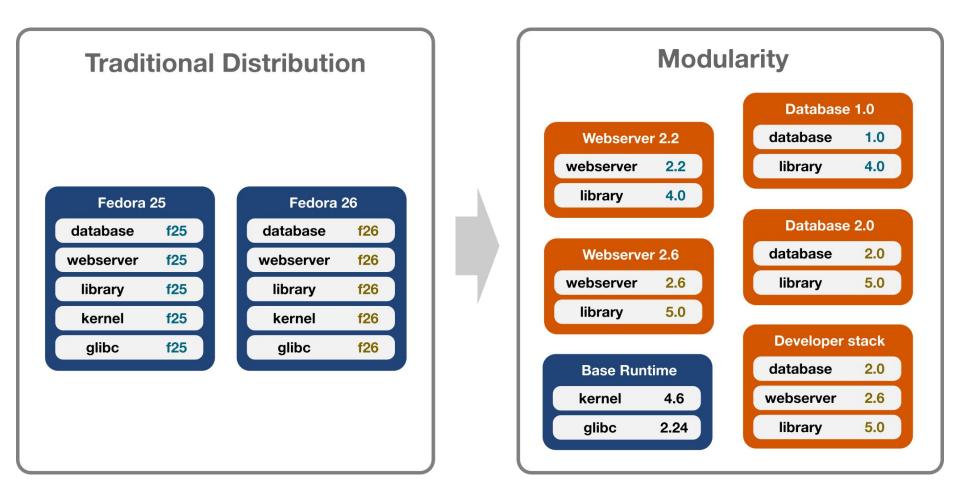

## Module streams

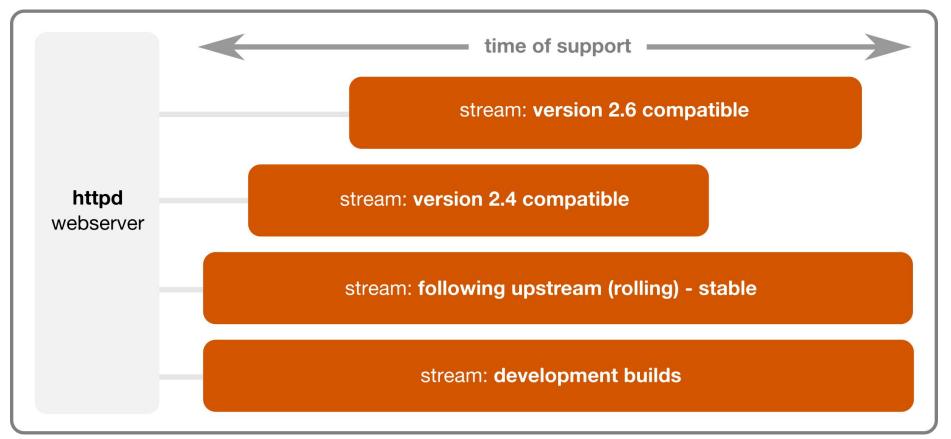

## Define how to build the module

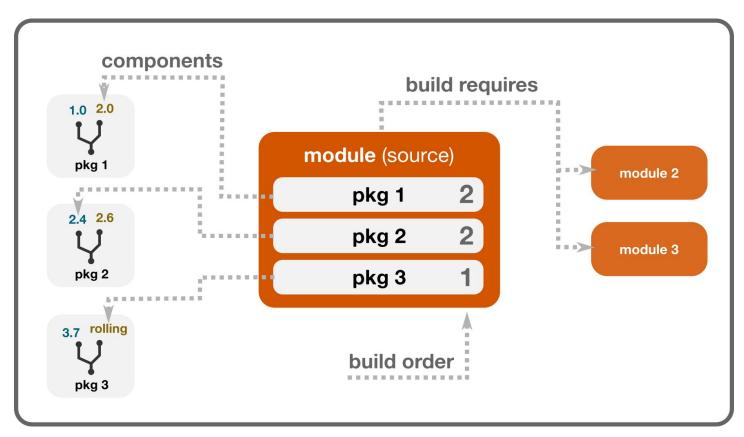

## Decide what to ship

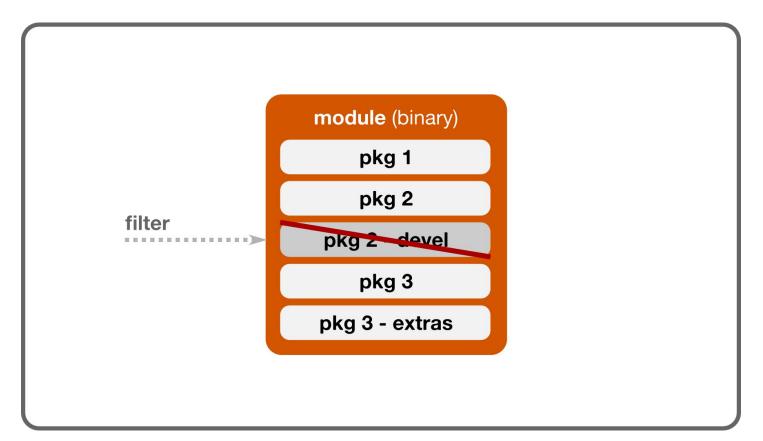

## Specify how to use

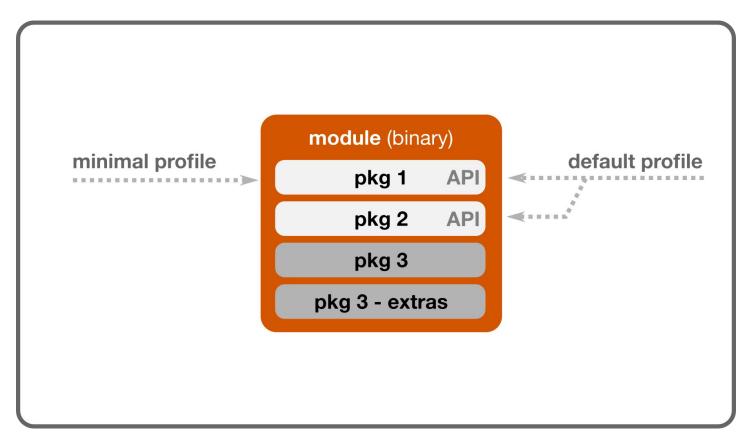

### **QUESTIONS?**

Miroslav Grepl's bloghttps://mgrepl.wordpress.com/Paul Moore's bloghttp://www.paul-moore.com/Lukas Vrabec's bloghttps://lukas-vrabec.com/Dan Walsh's bloghttp://danwalsh.livejournal.com/

### **THANK YOU**